# 中国留学人员广州科技交流会办公室

## 2023 中国海外人才交流大会暨第25 届中国 留学人员广州科技交流会关于征集海外 人才岗位及项目需求的通知

各有关单位:

由教育部、欧美同学会(中国留学人员联谊会)、广州 市人民政府联合主办的2023中国海外人才交流大会暨第25 届中国留学人员广州科技交流会(以下简称2023海交会) 拟于2023年12月中下旬在广州举办。自1998年举办首届 大会以来,海交会吸引了140多个国家和地区的5万多名海 外人才参会,是我国规模最大、层次最高、影响力最强的海 外人才创新创业交流平台。

为促进参会人才项目交流对接,提高"招才引智"的成 效, 现向贵单位征集所在地区对海外人才岗位和项目的需求。 请各单位填写附件1, 提供联系人、人才岗位和项目需求等 信息,并于10月30日前发送到海交会邮箱(info@ocs-gz.net) 或登录海交会网站 (https://www.ocs-gz.org.cn) 填报 (填报 流程见附件2)。

我办将充分利用海交会海外人才、项目资源进行前期匹 配,并在大会网站和海内外平台进行发布。如有需求于开幕 式、高端论坛等大会活动上揭牌、发布产品、签约等,也请

一并反馈至上述邮箱。后续如有更多需求,可通过上述途径 递交, 我办将通过海交会平台, 分批次提供人才招聘、项目 对接、线上发布等常态化服务。工作中遇到的问题,请径与 我办联系。

专此函达,请予大力支持为盼。

附件: 1. 2023 海交会人才岗位及项目需求征集表 2. 国内机构项目及岗位需求发布操作指南

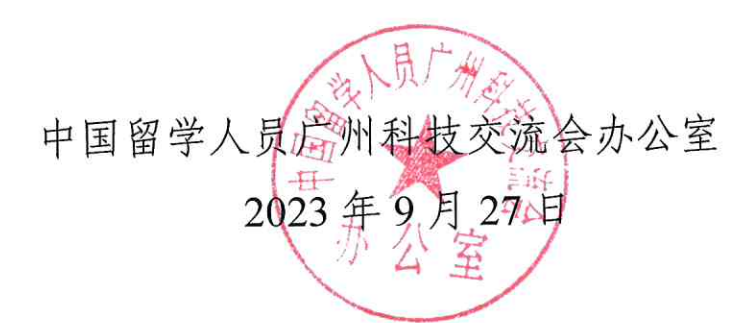

(联系人:原泽知,李博;联系电话: 020-89115983; 020-89115949)

附件 2

## 国内机构项目及岗位需求发布操作指南

一、注册登录

首次使用海交会官网的单位需注册单位账号,已有账号 的单位可直接登录。

1.登录海交会首页(https://www.ocs-gz.org.cn),选择"注 册"。

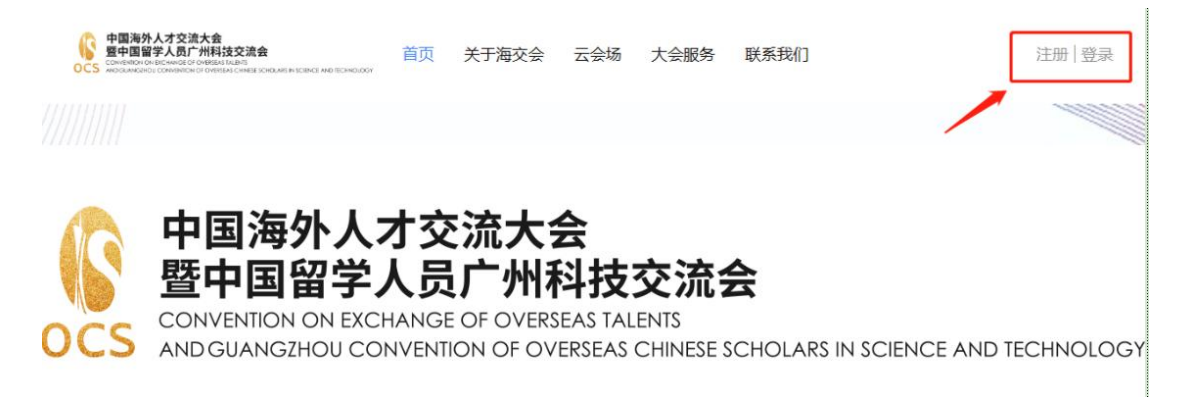

2.选择"国内机构",填写注册信息后,点击"立即注册"。

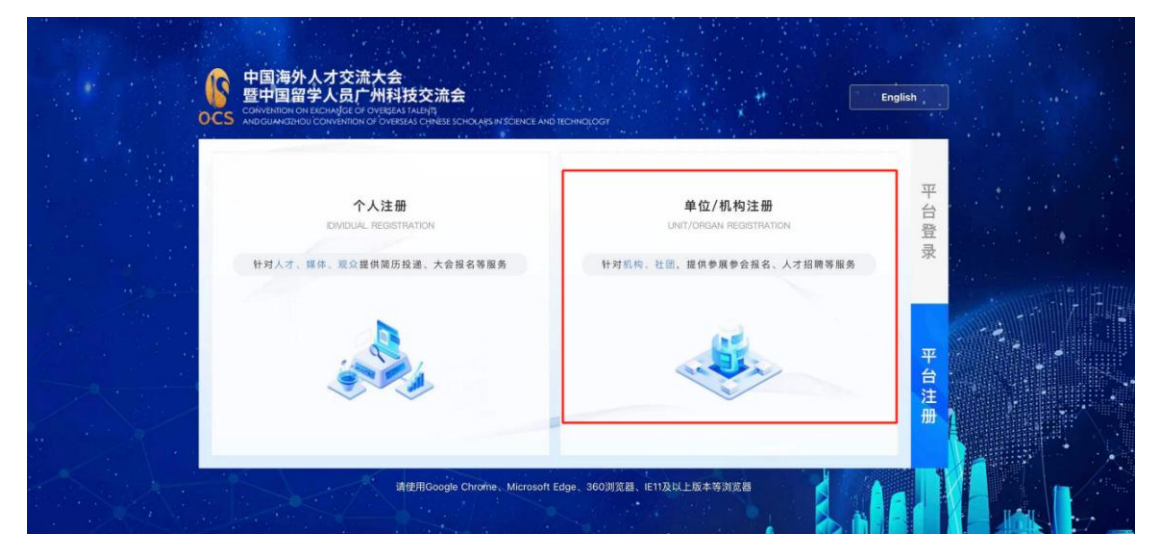

#### 二、认证管理

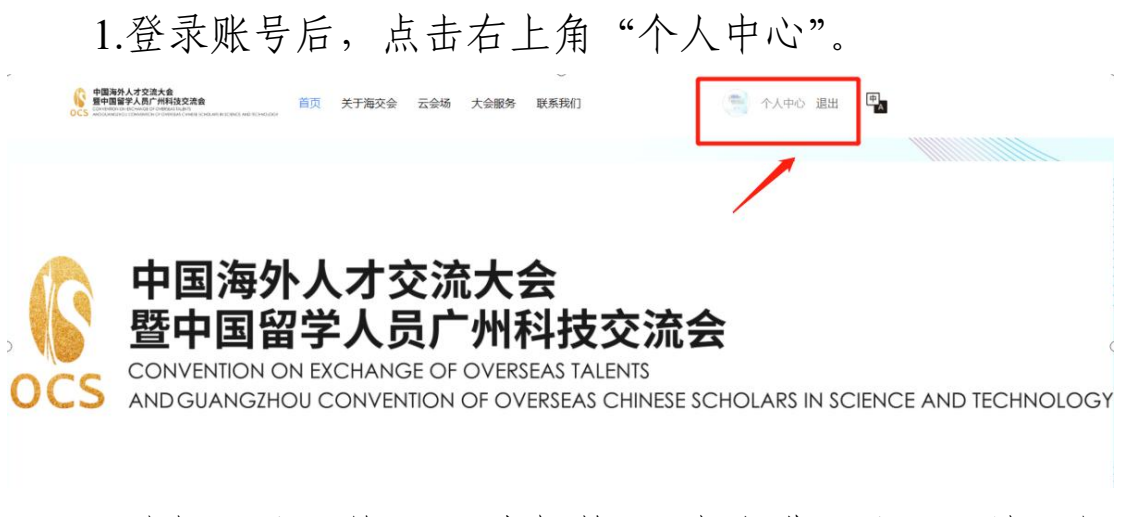

2.选择"认证管理-国内机构",点击进入认证,填写相 关信息并提交审核(24 小时内完成审核)。

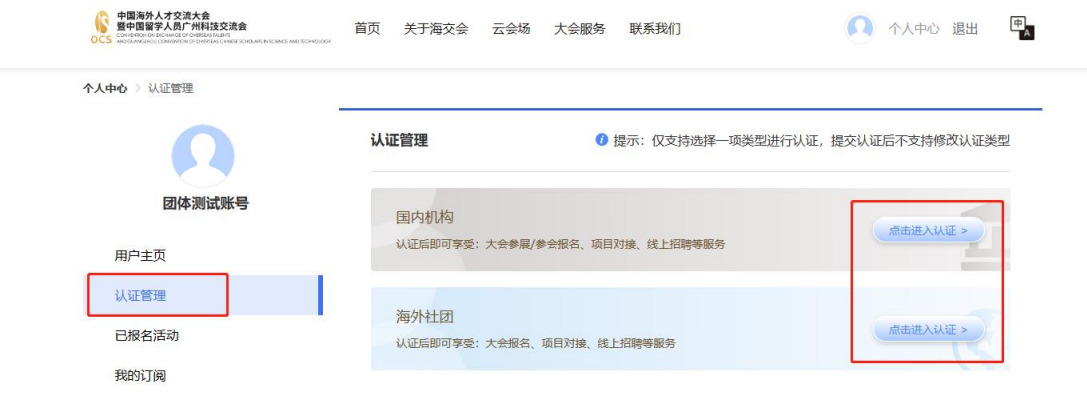

三、项目对接

1.进入个人中心,在左侧导航栏选择"项目对接-项目发 布",页面右上方选择"发布项目",按要求填写信息并点击 "提交"完成发布。

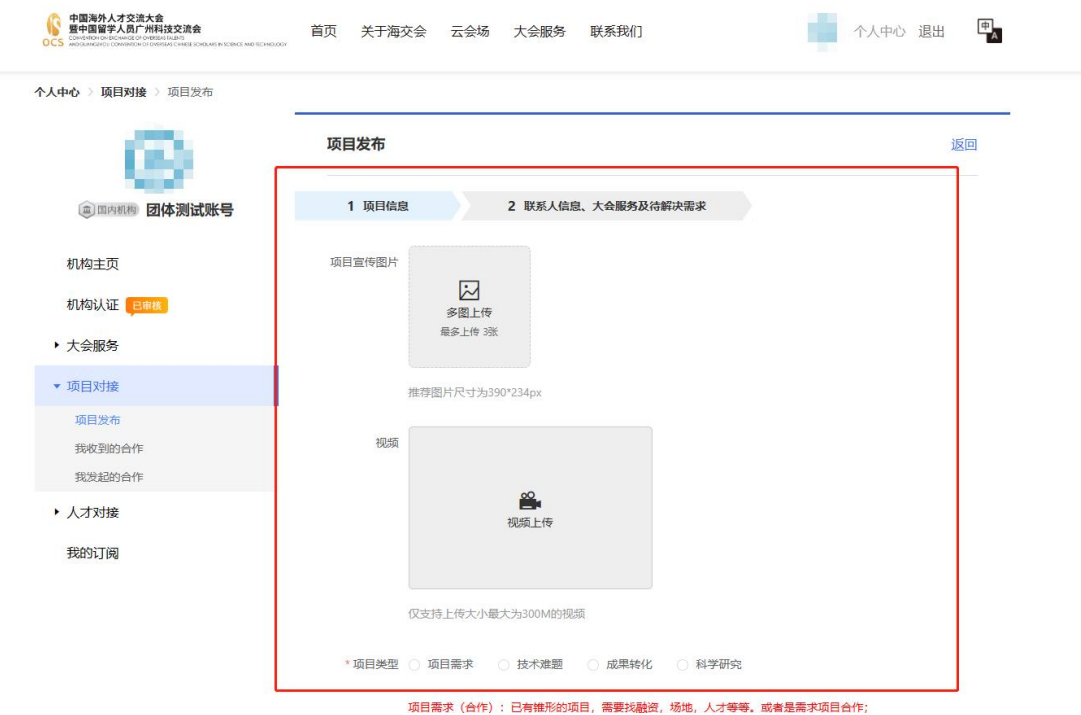

2.在左侧导航栏选择"我收到/发起的合作",可查看相 关合作洽谈项目。

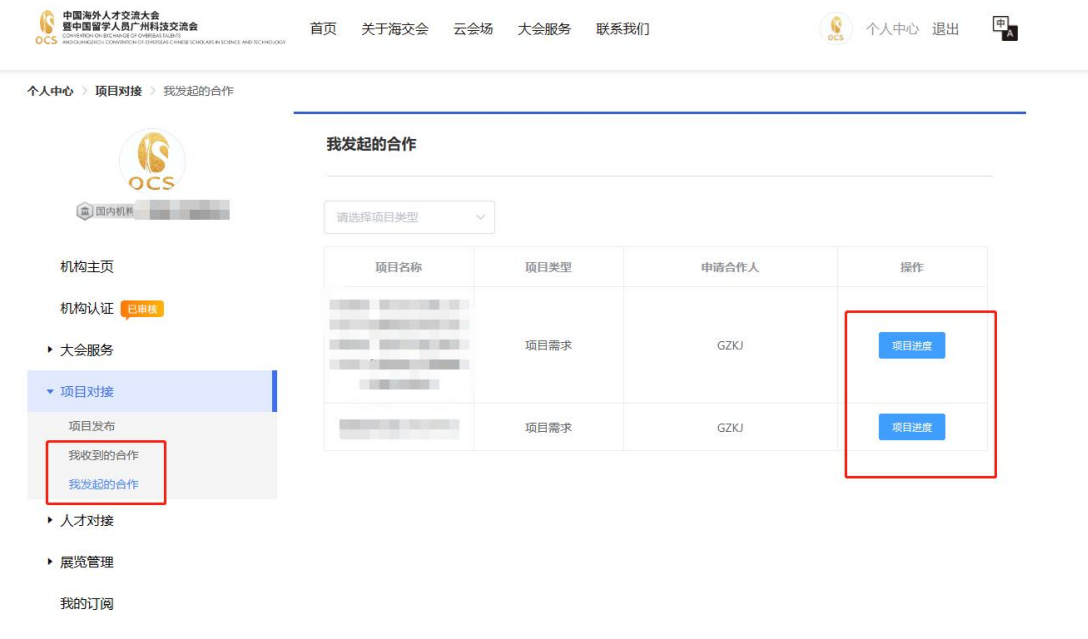

3.经审核通过发布的项目,可通过官网首页-项目对接查 询。

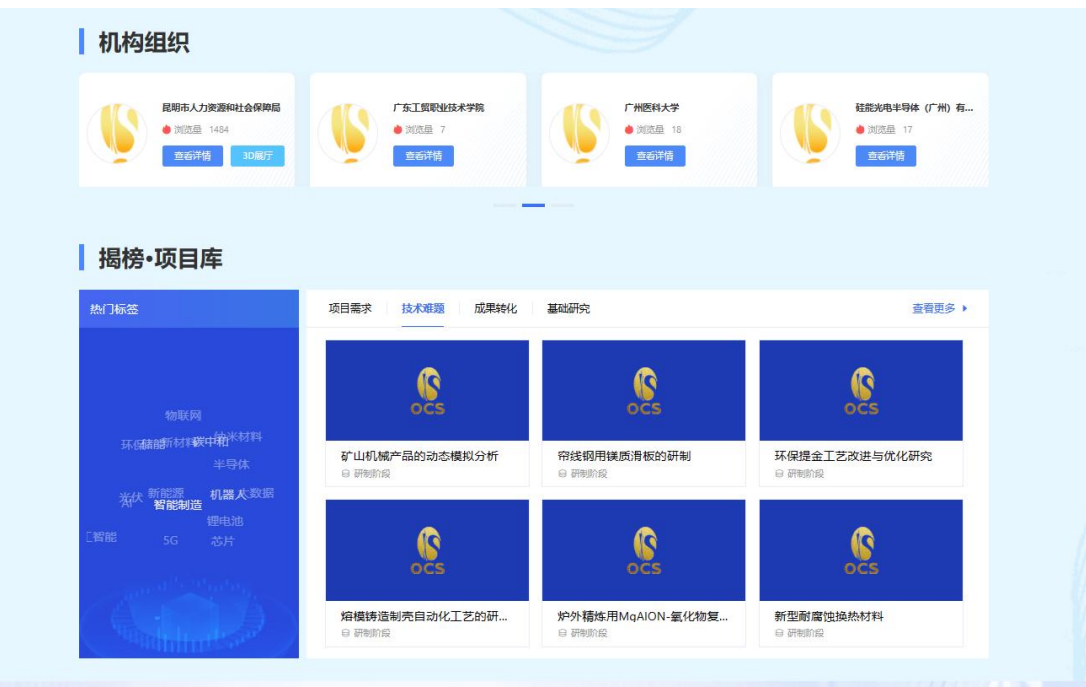

### 四、人才对接

1.进入"个人中心",在左侧导航栏选择"人才对接", 点击"岗位发布"按要求填写信息即可发布。可通过"简历 匹配"功能,系统智能匹配与岗位相符度较高的人才。

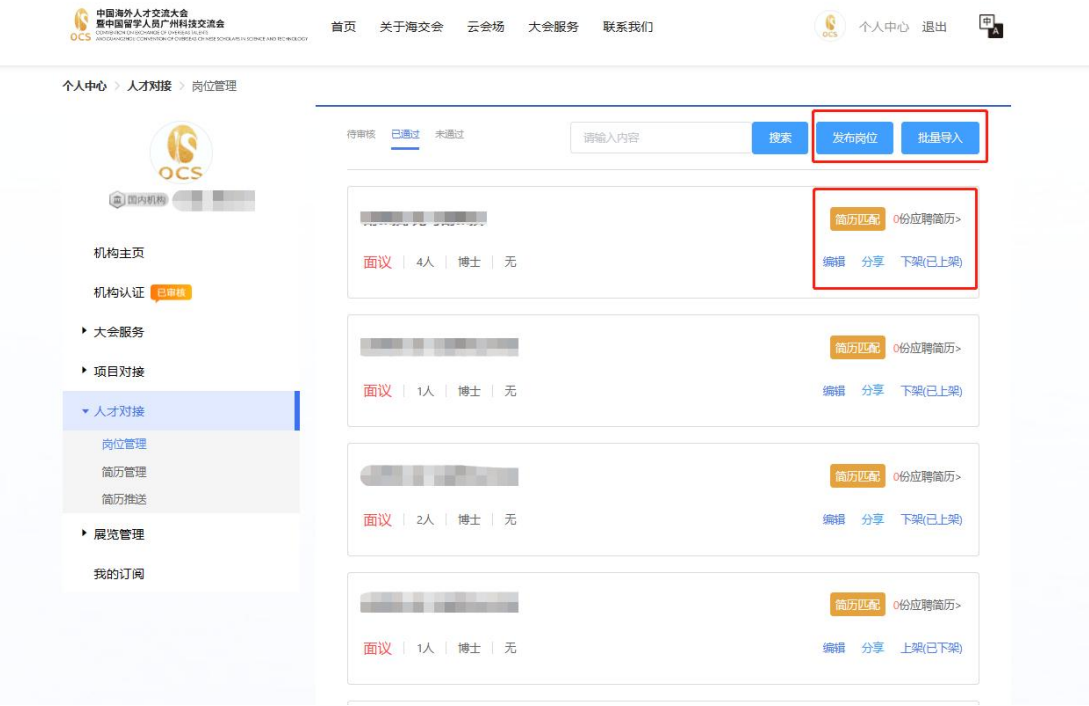

2.进入"个人中心",在左侧导航栏选择"人才对接", 点击"简历管理",可查看该单位已发布岗位的简历反馈信 息。

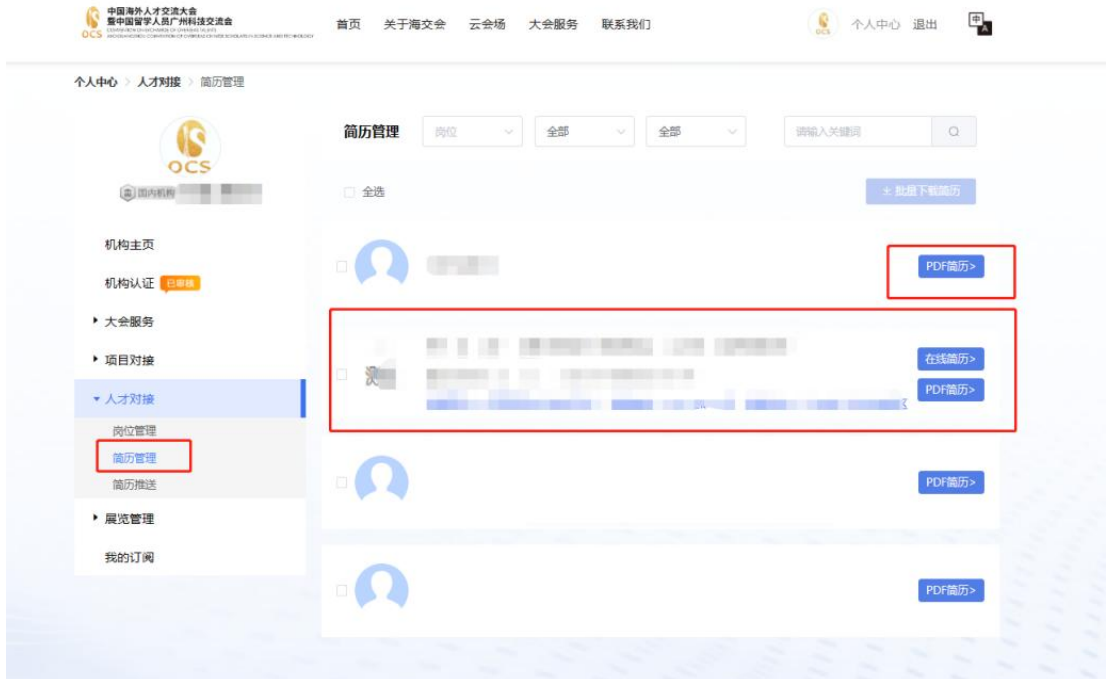

3.进入"个人中心",在左侧导航栏选择"人才对接", 点击"简历推送"页面,可查看人才库中与之匹配度较高的 人才推送。

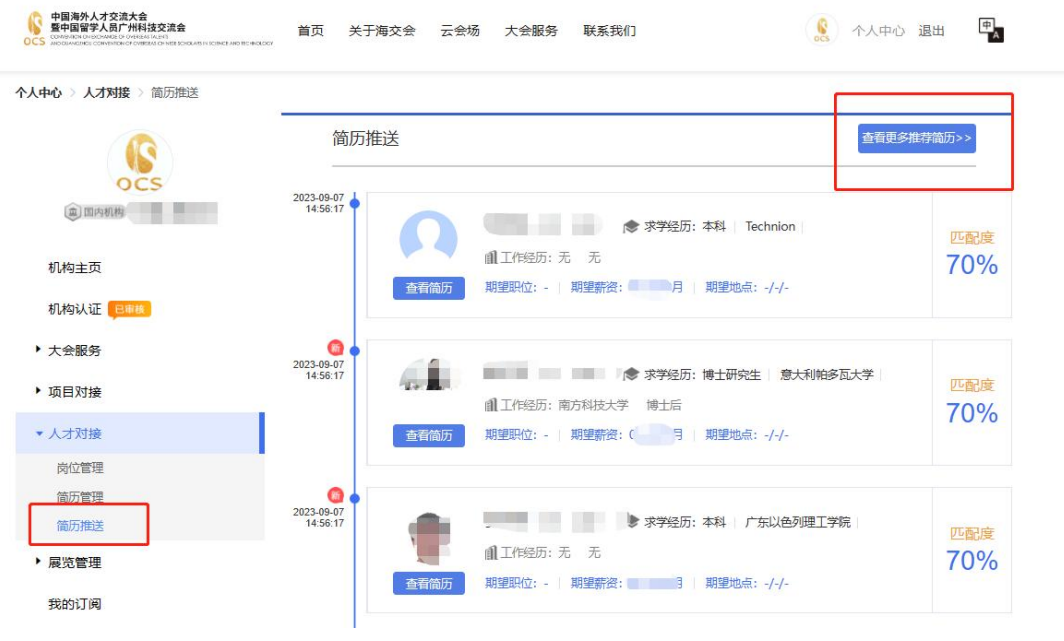

### 4.返回首页。点击"线上招聘-岗位/用人单位",可查看

## 已发布的岗位需求。

<sub>5</sub>摇带岗招聘会**铺十寿扬** 

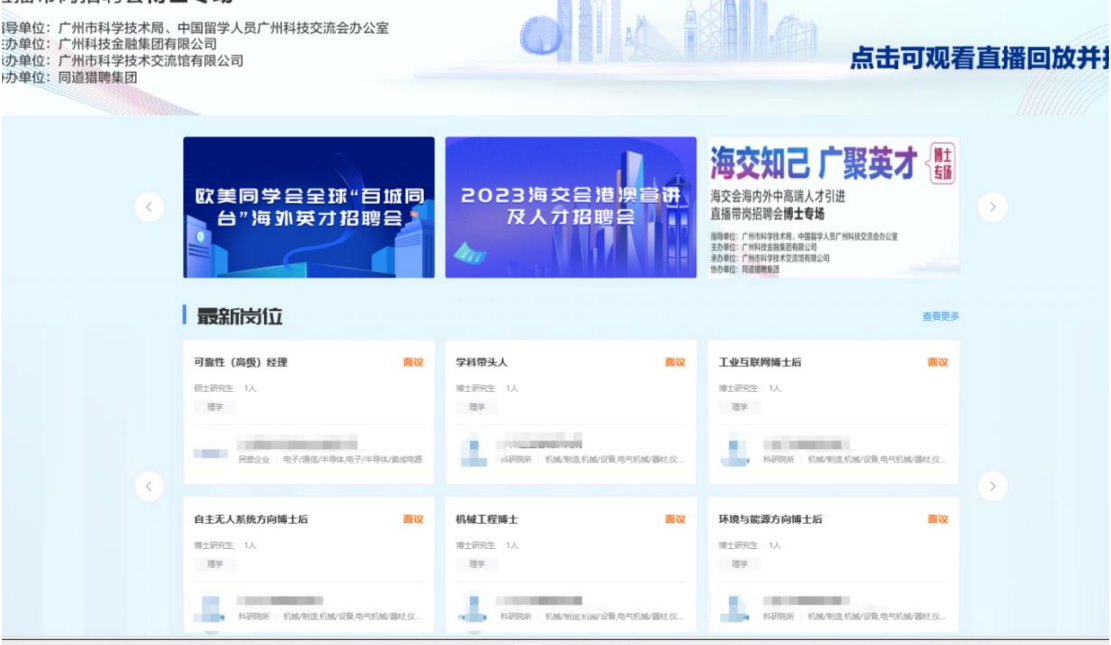

#### 五、常见问题

1.不能登录

请检查用户名、密码是否输入错误,账户登录类型必须 选择"单位/机构账号"类型。

2.信息不能提交

请检查资料是否填写完整,带星号的为必填内容。

3.客服咨询

如遇任何操作困难无法解决,可在官网首页右侧-智能客 服留言,工作人员将会帮助您解决困难。